## *PROCEDURE POUR LA RE-INSCRIPTION DES ELEVES 5ème à 3ème*

## **1) Se connecter aux téléservices**

## *EduConnect*

Deux possibilités pour y accéder :

Adresse de connexion 1 : **<https://teleservices.education.gouv.fr/>**

Adresse de connexion 2 : par notre ENT **ECLAT-BFC [https://clg-efaure-valdahon.eclat-bfc.fr](https://clg-efaure-valdahon.eclat-bfc.fr/)** Puis dans le menu **e-services** (sur la gauche) et le sous-menu **teleservices**

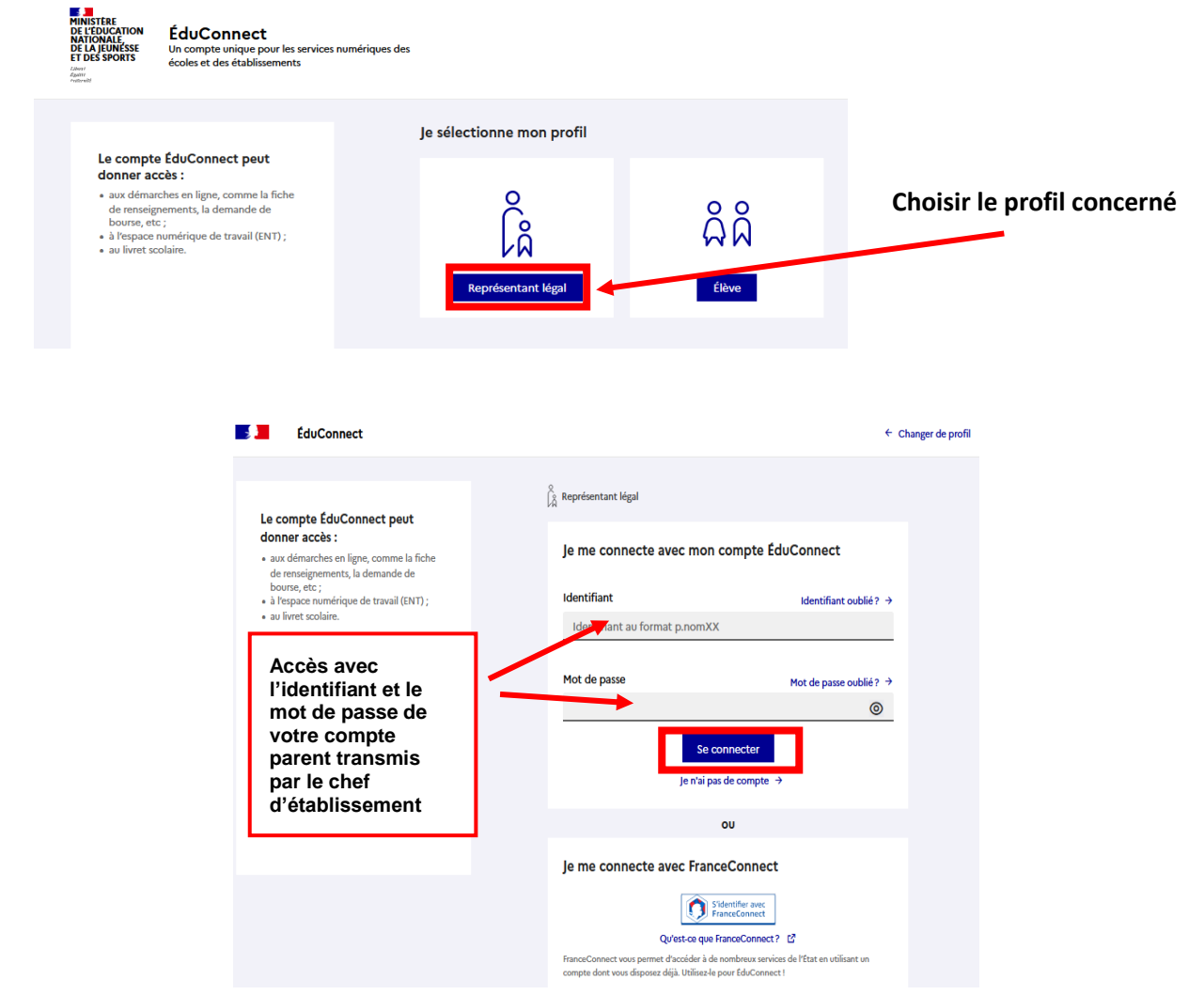

## **2) Rejoindre les services**

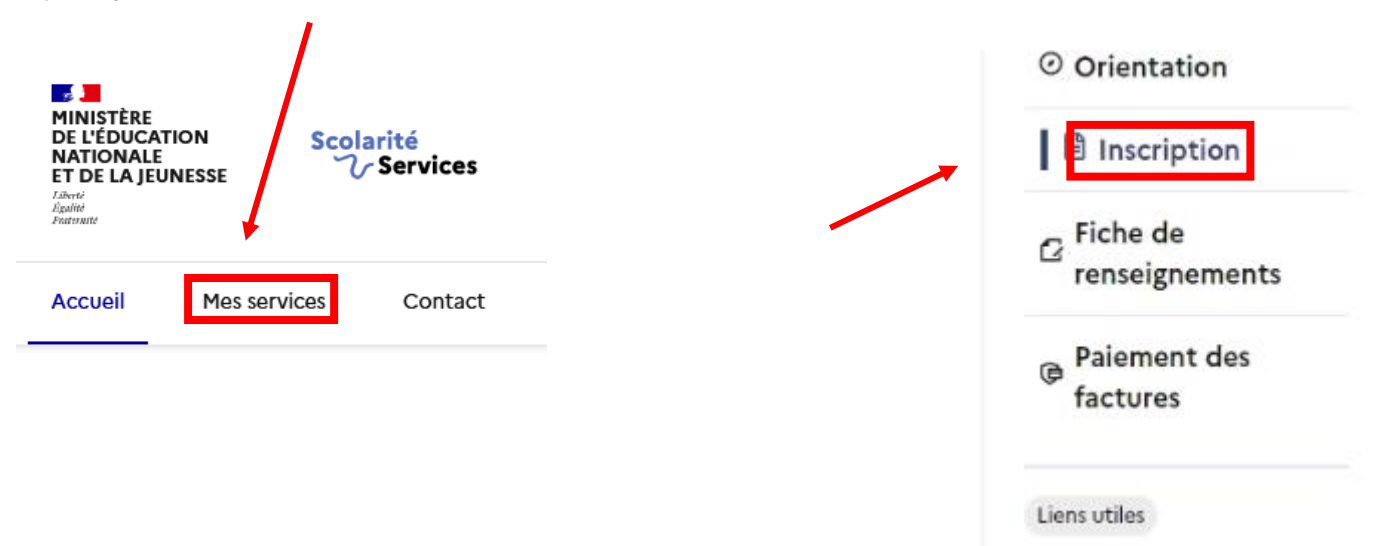